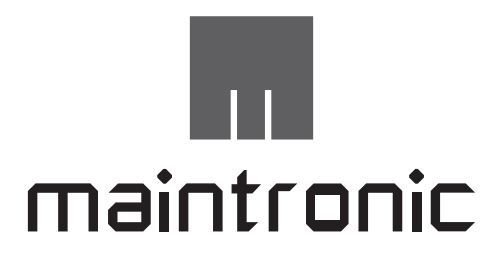

# **CP600BMW Pro Audio Player**

# **Bedienungsanleitung:**

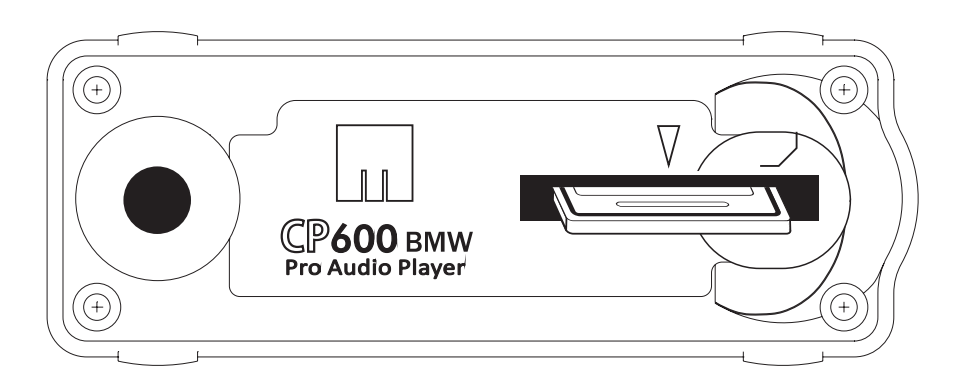

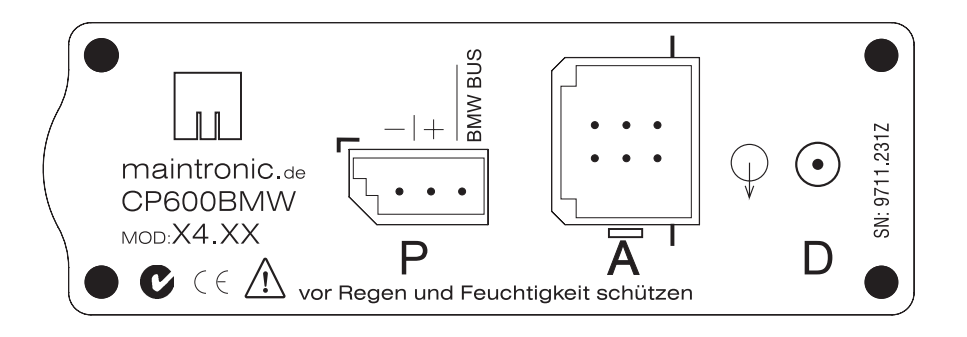

#### **Art.Nr.: 15.600**

**Modell Version: X4**

Dokumentennummer: 15.600\_B01\_V09\_DE Firmwarestand: V.1.0.8 Erstellungsdatum: 09 / 2016

## **In Inhaltsverzeichnis**

Deutsch

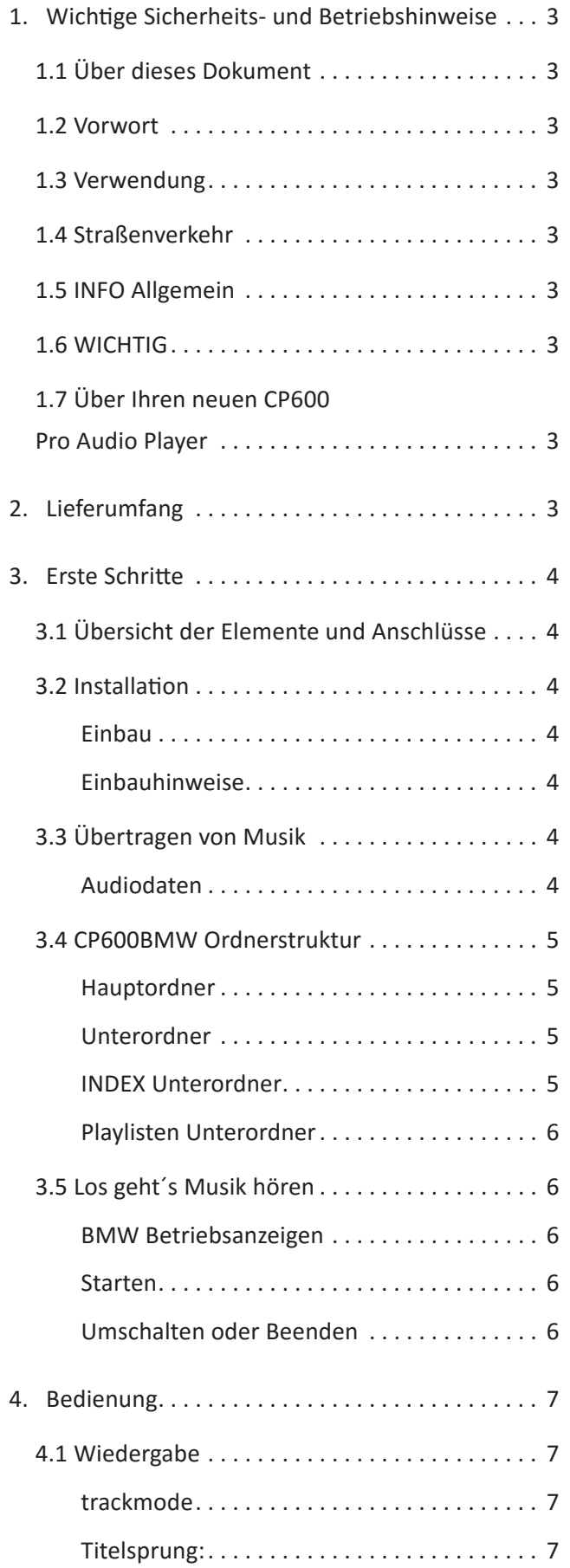

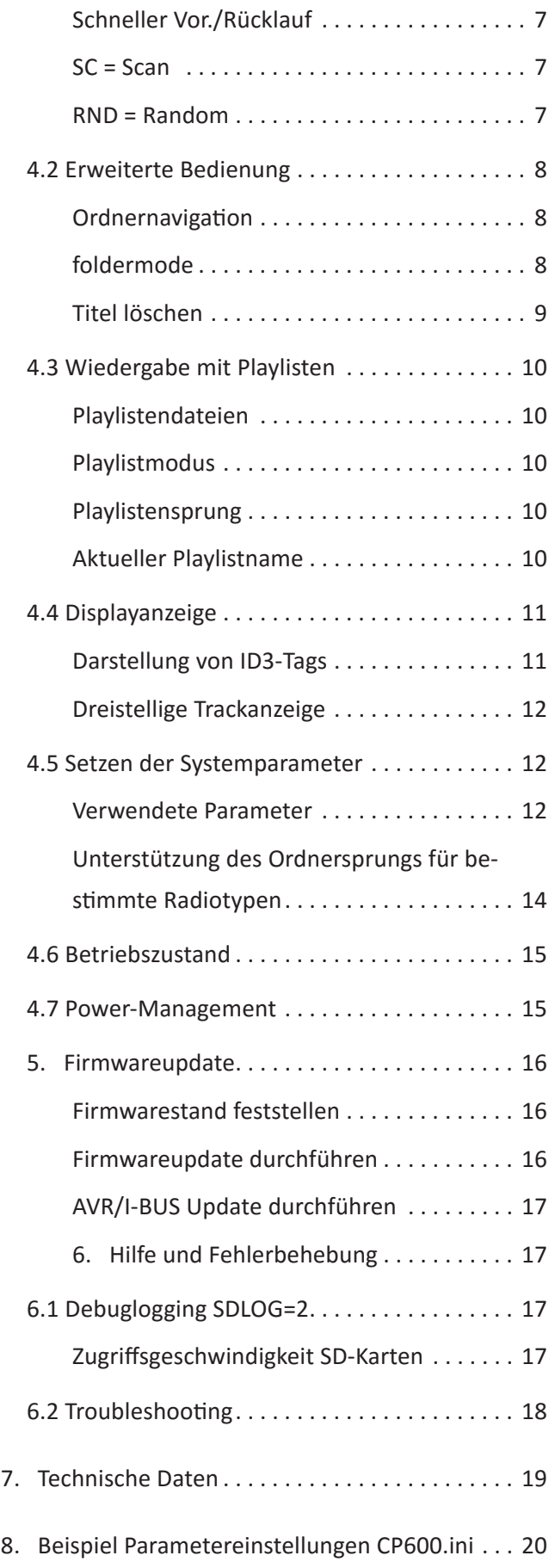

### **1.** Wichtige Sicherheits**und Betriebshinweise**

# **1.1 Über dieses Dokument**

Durch die stetige Produktentwicklung kann es vorkommen, dass einige hier enthaltenen Informationen nicht mehr vollständig und auf dem neuesten Entwicklungsstand sind.

Die Informationen in diesem Dokument können sich jederzeit und ohne vorherige Ankündigung ändern. Bitte überprüfen Sie auf unserer Homepage unter www.maintronic.de ob es eine neuere Fassung gibt.

### **1.2 Vorwort**

Herzlichen Glückwunsch und vielen Dank, das Sie sich für den CP600BMW Pro Audio Player entschieden haben und das somit uns gegenüber entgegengebrachte Vertrauen.

Wir, das maintronic.de Team wünschen Ihnen viel Freude am Hören mit Ihrem CP600BMW Pro Audio MP3-Player.

# **1.3 Verwendung**

Verwenden Sie den CP600BMW nur für den dafür vorgesehenen Verwendungszweck, zum Einbau in ein BMW Fahrzeug mit einer BMW CD Wechsler Verkabelung.

Bei anderweitiger Verwendung erlischt der Garantieanspruch.

### **1.4 Straßenverkehr**

Sicherheit hat im Straßenverkehr hat höchste Priorität! Machen Sie sich deshalb unbedingt schon vor dem Beginn einer Fahrt mit der Bedienung Ihres CP600BMW vertraut. Während des Fahrens darf der Fahrer den CP600BMW ausschließlich nur dann bedienen, wenn es die Verkehrslage zuläßt.

# **1.5 INFO Allgemein**

MP3 (MPEG Layer 3) ist ein Audio-Datenformat. Die stark komprimierten Songs erreichen nahezu CD-Qualität. Songs im MP3-Format werden im Internet angeboten, können auf die Festplatte geladen und mit MP3-Player, oder mit einem CP600BMW mit BMW Radiosystemen abgespielt werden.

# **1.6 WICHTIG**

Lesen Sie diese Bedienungsanleitung vor der Installation und der Inbetriebnahme sorgfältig, um sich mit allen Funktionen des CP600BMW gründlich vertraut zu machen!

#### A WARNUNG

Diese Warnhinweise müssen eingehalten werden, um mögliche Verletzungen des Benutzers oder um mögliche Beschädigungen am Gerät oder Fahrzeug zu verhindern

# **XIX** WICHTIG

Diese Hinweise zeigen wichtige Meldungen oder Angaben zur Bedienung an.

### $\boldsymbol{i}$  HINWEIS

Diese Hinweise geben Ihnen nützliche Zusatzinformationen zur Installation oder zum Betrieb.

# **1.7 Über Ihren neuen CP600 Pro Audio Player**

Mit Ihrem neuen CP600BMW Player können Sie:

- Alle Funktionen Ihres Original BMW CD-Wechslers beibehalten
- MP3 -Dateien über BMW Radios abspielen
- Einzelne Musiktitel löschen oder deaktivieren
- Schnell in 6 Hauptordnern und Unterordnern navigieren
- Titel >99 und Ordnernamen im Display darstellen und Falls von der Hardware unterstützt ID3\_TAGs selektiv Ihrer Anzeige hinzufügen lassen
- Firmware Updates ausführen für neue Funktionen
- Erweiterte Funktionen über eine CP600.ini Datei einsetzen und somit die Darstellung an Ihr Fahrzeug oder Ihre Wünsche anpassen
- Ihren CP600BMW per Firmware Update mit neuen Funktionen auszustatten

### **2. Lieferumfang**

- CP600BMW Pro Audio Player
- Montagesatz bestehend aus:
- 2 Klebeklammern, 1 Kabelbinder • DE / EN Kurzanleitung

Deutsch

# **3. Erste Schritte**

### **3.1 Übersicht der Elemente und Anschlüsse**

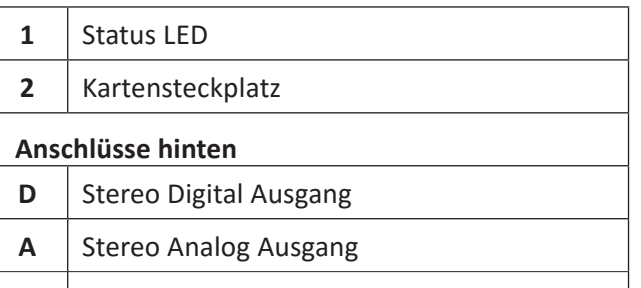

**P** | 12V DC Power /BUS Eingang

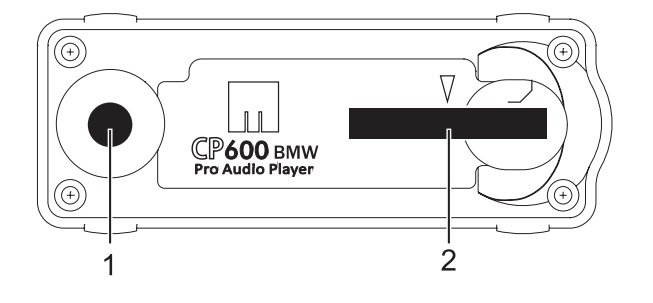

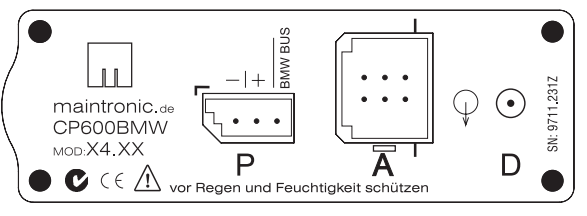

*Abb. 1*

# **3.2 Installation**

### **Einbau**

Stecken Sie folgende BMW Stecker in die dafür vorhergesehenen Buchsen (mit der Nase in Richtung Strichmarkierung - siehe Abbildung 1):

**Analog Soundsystem:** Buchse A und P **Digital Soundsystem:** Buchse D und P

### **Einbauhinweise**

Wählen Sie einen trockenen Einbauplatz so, daß Sie den CP600BMW bequem von oben oder von vorne erreichen können.

Fragen Sie bei Ihrer BMW Werkstatt nach, falls Sie sich mit dem Einbau in Ihrem Auto nicht sicher sind. Bevor Sie das Gerät einbauen, überprüfen Sie, ob alle Anschlüsse mit den Vorhandenen übereinstimmen.

Zum Schluß Klebestellen für die Klammern fettfrei bereitstellen. Die Klebeklammern sollten möglichst oben und über Eck fixiert werden.

Zur Sicherheit wird dann der Kabelbinder oben durch die Klammern gesteckt und um den CP600BMW fest gezogen.

# **3.3 Übertragen von Musik**

Zum Betrieb des CP600BMW wird eine SD oder eine SDHC Speicherkarte benötigt (SDHC-Karten funktionieren nicht in älteren SD-Kartenlesern). Am PC wird Ihre SD Speicherkarte als Laufwerk / Massenspeichergerät im Dateimanager angezeigt.

### **Audiodaten**

Es werden folgende Audioformate unterstützt

- MPEG1 layer 3 MP3 (.mp3)
- Unkomprimierte Audiodaten (.wav) (nur stereo mit 16 Bit PCM kodiert)

Der CP600 erwartet Audiodateien mit der Abtastfrequenz von 44,1 kHz und einer Komprimierungsrate von 32 bis 256 Kbps.

Die Dateien können sowohl mit einer variablen Bitrate VBR als auch einer Konstanten Bitrate CBR komprimiert sein.

Wenn Tracks mit einer höheren oder niedrigeren Abtastrate vorliegen (z.B. 48kHz vom iPod), werden diese übersprungen und nicht abgespielt).

Musiktitel von CD´s müssen zuerst mit einem Programm gewandelt (gerippt) werden. Am besten wandeln Sie Ihre Daten im MP3 44,1 kHz und einer Komprimierungsrate von 256 Kbps.

Anschließend werden die konvertierten MP3 Dateien in den Wunsch Ordner auf die Speicherkarte kopiert. Erstellen Sie hierzu einen Ordner mit dem Gewünschten Namen auf Ihrer SD Speicherkarte.

### **3.4 CP600BMW Ordnerstruktur**

**Hauptordner**

Die Hauptordner repräsentieren die Anzahl der CD´s im BMW Radio. Somit stehen 6 Hauptordner zur Verfügung, je einer für jede CD-Taste. Es gilt das gleiche Prinzip wie bei einem CD-Wechsler.

Das erste Zeichen der 6 Hauptordner wird im Display unterdrückt und den Tasten 1-6 zugeordnet.

Auf der Vorkonfigurierten SD-Karte von maintronic ist eine passende Ordnerstruktur schon angelegt. Wenn Sie eine eigene SD-Karte verwenden legen Sie die Ordner bitte so an, das das erste Zeichen eine Zahl zwischen 1 und 6 ist.

### **Unterordner**

Unterordner sind hervorragend geeignet wie z. B. das gezielte Abspielen von ganzen Alben.

Sie können mehr als 1500 Unterordner je Hauptordner anlegen. Mit einer logischen Ordnerstruktur können Sie schnell und gezielt ihre Alben, Interpreten oder Musikrichtungen auswählen (siehe Abb. 2).

Es lassen sich Ordner anlegen bis zu einer Ordnertiefe von max. 4 Unterordnerebenen (siehe Abb. 3).

Wenn Ordner erstellt werden mit einer tieferen Ordnerstruktur als 4 Ebenen werden die Ordner nicht mehr erkannt und ignoriert.

Die Wiedergabe erfolgt in Alphanumerischer Reihenfolge.

Wenn einer der 6 Hauptordner nicht vorhanden ist, wird beim drücken der jeweiligen CD-Taste im Display "No Disk" angezeigt.

#### **INDEX Unterordner**

Der CP600BMW erstellt automatisch Titellisten in Unterordnern des INDEX Ordners. Die letzte Wiedergabe Position wird gespeichert. Durch Optionales setzen des Parameters "TRACK\_POSITIONS" kann die letzte Wiedergabeposition Ordnerübergreifend für jeden

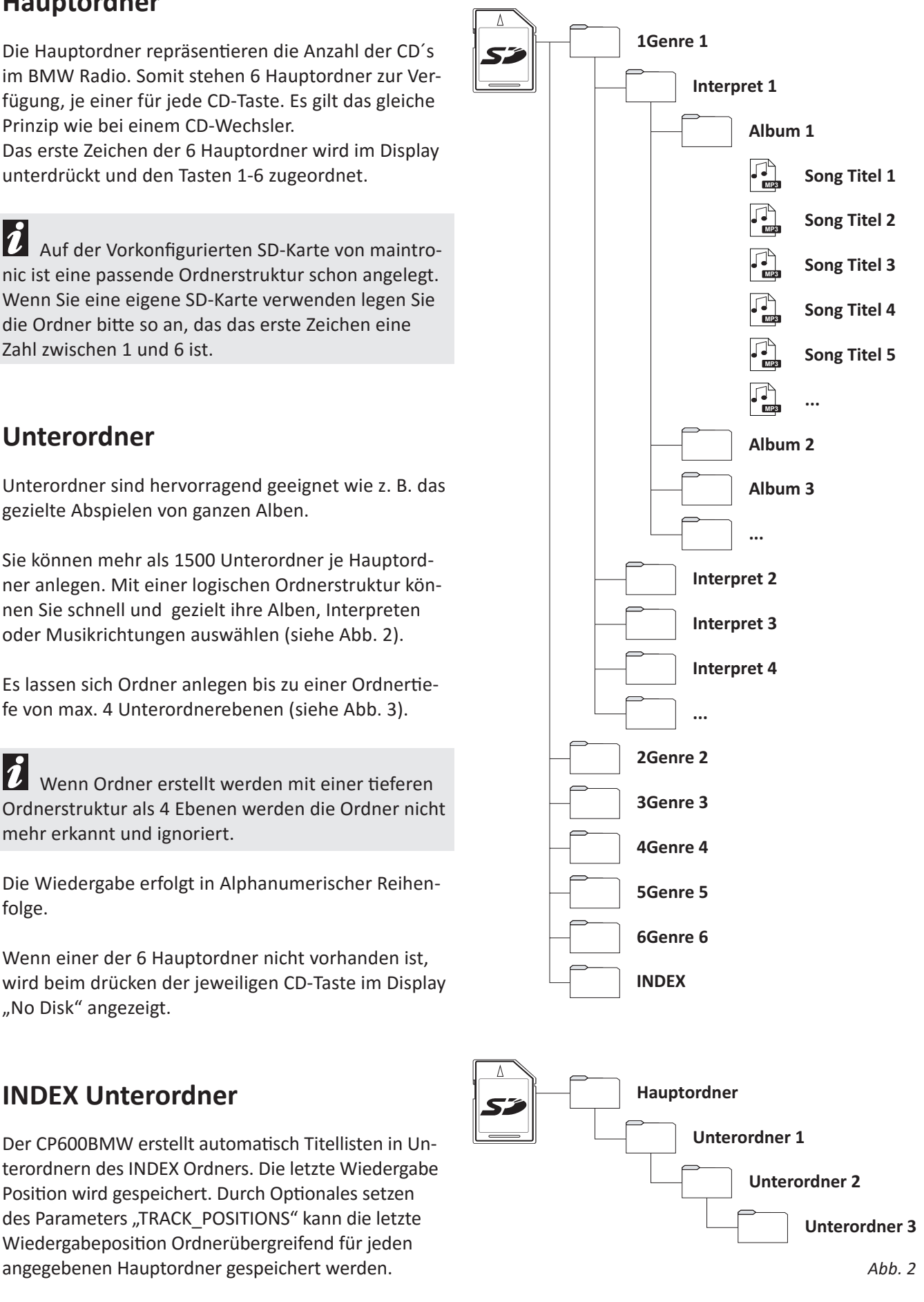

Beispiel der Ordnerstruktur einer SD-Karte mit einer Gliederung nach Genre / Interpret / Album / Tracks für eine schnelle und einfache Auswahl der ge-

wünschten Alben und Lieder.

### **Playlisten Unterordner**

Die Audiotracks für die Playliste dürfen sich an beliebigen Stellen auf der Speicherkarte befinden.

Die Playlisten selbst müssen sich in einem der Hauptordner befinden. Es können beliebig viele Playlisten verwendet werden.

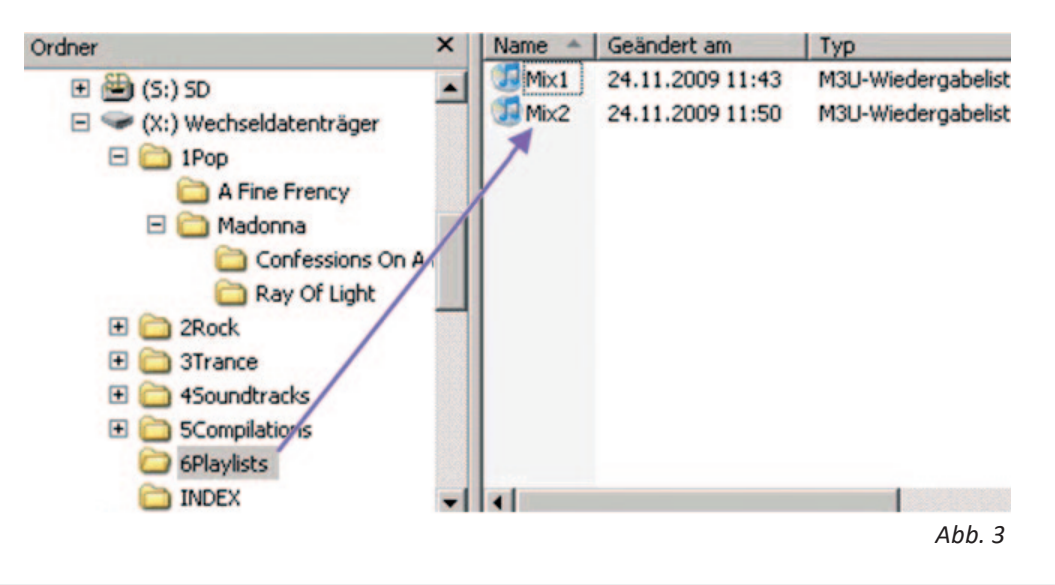

### **3.5 Los geht´s Musik hören**

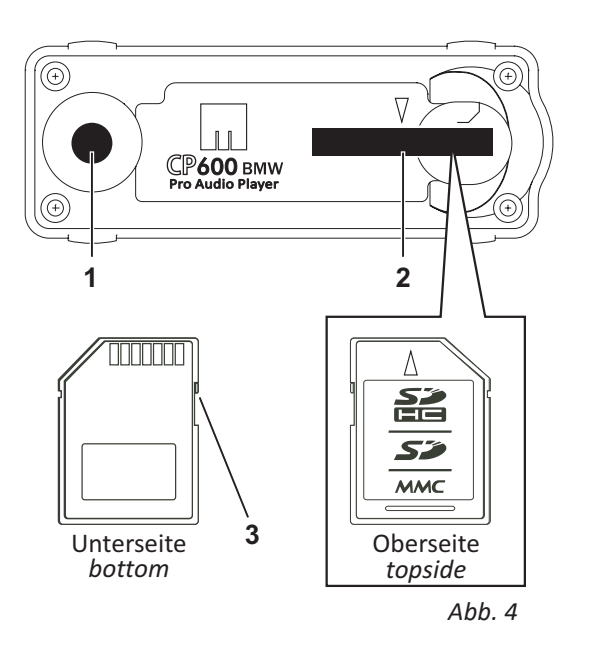

Achten Sie Bitte darauf, dass der Schreibschutz der Karte immer aus ist, dazu schieben Sie den Schalter (3) in Richtung Kontakte nach vorne (siehe Abb. 4).

Karte mit der Schräge nach rechts außen in (2) einstecken die LED (1) blinkt erst Gelb / grün, dabei werden neue Titel indexiert.

Leuchtet (1) grün, dann haben Sie es geschafft, der CB600BMW ist betriebsbereit.

LED Blinkt schnell grün Lock/Schreibschutz ist noch aktiviert.

### **BMW Betriebsanzeigen**

Folgende Meldungen des BMW Players können während des Betriebs auftreten.

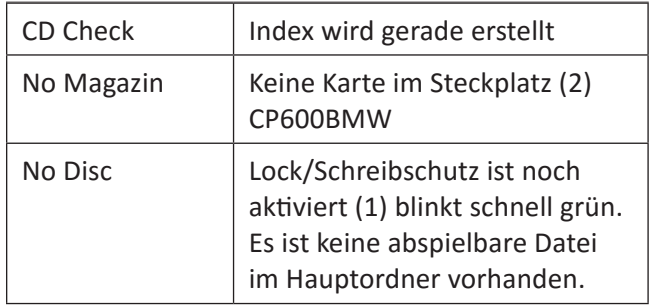

#### **Starten**

MODE so oft drücken, bis das Display auf die Bedienanzeige für CD wechselt, z.B.: CD 1-01 Die Wiedergabe startet an der zuletzt unterbrochenen Stelle eines Tracks.

### **Umschalten oder Beenden**

MODE so oft drücken, bis das Display die Bedienanzeige auf die gewünschte Audioquelle (Radio oder CD/Kassette) umschaltet.

# **4. Bedienung**

# **4.1 Wiedergabe**

### Unfallgefahr!

Bitte beachten Sie zu Ihrer eigenen Sicherheit das die Bedienung des CP600BMW während der Fahrt vom Verkehrsgeschehen ablen-

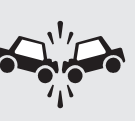

ken kann und Sie dadurch einen Unfall verursachen können.

Bedienen Sie Ihren CP600BMW nur, wenn es der Verkehrsfluss zulässt, lassen Sie sich beim Fahren nicht vom Gerät ablenken, die Vorschriften der Strassenverkehrsordnung sind in jedem Fall einzuhalten. Wenn Sie Einstellungen vornehmen müssen, bringen Sie Ihr Fahrzeug vorher immer erst zum stehen. Befestigen Sie den CP600BMW mit einer von maintronic empfohlenen Art und Weise in Ihrem Fahrzeug. Achten Sie darauf, daß das Gerät einen festen Halt hat und nicht durch einen Bremsvorgang zu einer Gefahr für die Fahrzeuginsassen und das Fahrzeug darstellt.

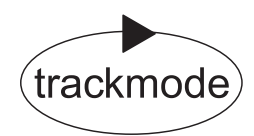

Der normale Abspielmodus ist der *trackmode*. Es werden im Display CD- und Titelnummer angezeigt und die Tracks eines Ordners werden nacheinander abgespielt. Im *trackmode* entsprechen die Bedienung und Funktionen des CP600BMW der Standardbedienung des BMW Autoradios.

Zur Navigation kann das Original BMW Radio- oder Navigationsgerät sowie das Multifunktionslenkrad verwendet werden.

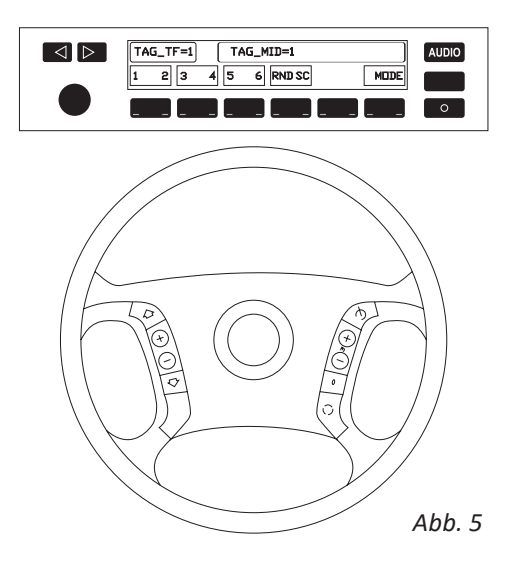

### **Titelsprung:**

 $\blacktriangleleft$ Richtung wählen mit Taste

So oft drücken bis der gewünschte Titel erreicht ist.

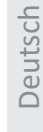

D.

#### **Schneller Vor./Rücklauf**

1. Laufrichtung wählen und Taste gedrückt halten.

Die Lautstärke wird herabgesetzt und die Titel können (mit erhöhter Geschwindigkeit) mitgehört werden.

Nach dem Titelende beginnt der next Titel Vorlauf automatisch. Der Rücklauf stoppt am Anfang des Titels.

Um den Vor-/ Rücklauf zu unterbrechen, Taste loslassen. An der gewählten Stelle beginnt die Wiedergabe.

Bei Titelnummern über 99 werden bei diversen Geräten die << | > > Symbole beim schnellen Vor./ Rücklauf in der Anzeige Systembedingt nicht dargestellt.

#### $\triangle$ SC = Scan

Probehören und wählen:

Titel werden automatisch innerhalb und unterhalb des gewählten Hauptordners (1-6) nacheinander kurz angespielt.

1. Starten mit  $\begin{array}{c} \text{SC} \\ \text{O} \end{array}$ , die aktive Funktion wird durch\* angezeigt.

2. Titel wählen

SC<sup>:</sup> Die Scan- Funktion wird unterbrochen, der Titel wird hier weitergespielt.

#### **RND = Random**

Zufällige Titel-Reihenfolge

1. Random Play starten RND

die aktive Funktion wird durch\* angezeigt.

2. Random Play stoppen \* RND Die Random Play-Funktion wird unterbrochen, der Titel wird hier weitergespielt.

Titel werden innerhalb des gewählten Hauptordners (1-6) in zufälliger Reihenfolge abgespielt. Um die Zufallswiedergabe nicht nur auf den aktuellen Hauptordner zu beschränken, können mehrere oder alle Hauptordner angewählt werden. (siehe 4.5 "Setzen der Systemparameter)

Titel können dabei noch Rückwärts übersprungen werden.

**21** Die Random Play- Funktion ist nur solange Aktiv bis das Radio ausgeschaltet, der Hauptordner gewechselt oder die Mode Taste gedrückt wird.

### **4.2 Erweiterte Bedienung**

#### **Ordnernavigation**

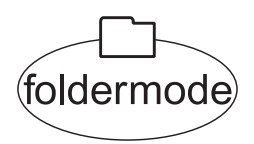

Die erweiterte Bedienerebene ist der *foldermode*, dieser Modus dient dazu um durch die Ordner zu navigieren und einen Unterordner auszuwählen. Der *foldermode* wird durch wiederholtes Tippen auf eine der CD-Tasten 1-6 aktiviert.

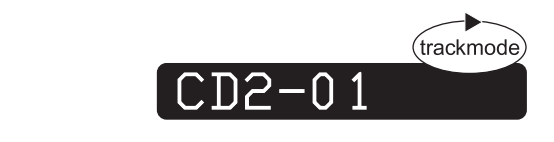

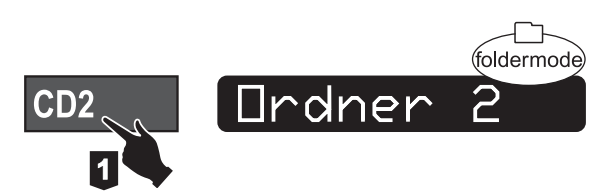

bum

CD button 1-2-3-4-5-6

 $CD2$ 

**5** 

6

Das erste Zeichen der 6 Hauptordner wird im Display unterdrückt und den Tasten 1-6 zugeordnet. Somit sind die CD-Tasten 1-6 für die Ordnerwahl zuständig.

Wird eine CD-Taste gedrückt, beginnt sofort die Wiedergabe.

Die Wiedergabe befindet sich standardmäßig im *trackmode*. Durch drücken einer der CD-Tasten 1-6 wird der *foldermode* aktiviert.

Es wird zunächst der Name des Hauptordners im Display angezeigt. Die Anzeige des Ordnernamens ist gleichzeitig ein Hinweis das der *foldermode* aktiviert ist.

Durch erneutes Drücken der CD-Taste wird zum ersten Unterordner des jeweiligen Hauptordners gesprungen und die Wiedergabe des 1. Titels des gewählten Ordners startet.

Wiederholtes Drücken der aktuellen CD-Taste blättert die vorhandenen Unterorder der Reihe nach unten durch.

Ist der letzte Unterordner erreicht, wird wieder zum ersten Unterordner gesprungen.

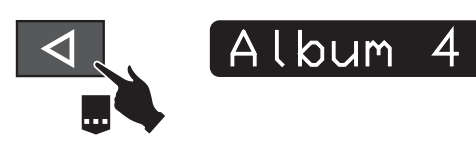

Genauso kann man mit der Rück-Taste die Ordner nach oben durchblättern.

*Abb. 6*

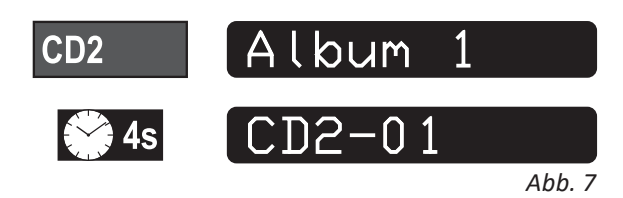

Hat man den Wunschordner ausgewählt wird im Display 4 sek. lang der Ordnername angezeigt. Wenn keine weitere Taste gedrückt wird, springt der CP600BMW wieder zurück zum *trackmode* und zeigt nun CD mit Titelnummer > (CD2-01) an.

Im *foldermode wird* mit der **Rück-Taste zu**nächst zum ersten Track im Unterordner gesprungen. Mit jedem weiteren drücken werden die Unterordner nach oben durchgeblättert.

Nach dem ersten Unterordner wird zum letzten Track des letzten Unterordners gesprungen.

Im Display wird nach jedem drücken zuerst der Ordnername und nach 4 sek. CD mit Titelnummer > (CD2-01) angezeigt.

Drückt man jetzt die aktive CD-Taste, wird zur Kontrolle erst der Ordner (aktivierter *foldermode* ) wieder angezeigt, bevor weiter geblättert werden kann.

 $\Omega$  Dieser Schritt wird auch zur Vorbereitung der Titellöschfunktion verwendet.

Mit der Vorwärts-Taste kann man den *foldermode* schnell verlassen und in den *trackmode* zurückkehren.

#### **Titel löschen**

Aktuelle Titel können im *foldermode* gelöscht werden (Beispiel siehe Abbildung 8).

Drückt man die im Display angezeigte CD-Taste gelangt man in den *foldermode*. Der Ordner wird nun 4 sek. lang aktiviert. Während dieser Zeit kann

mit der **Kall** Rück-Taste der Löschvorgang eingeleitet werden.

Die Rück-Taste muss solange gedrückt gehalten werden, bis DELETE im Display angezeigt wird.

Alle nachfolgenden Titel rutschen nach oben und der nächste Titel wird im *trackmode* abgespielt.

Soll ein Titel gelöscht werden, der schreibgeschützt ist (Dateiattribut "Schreibgeschützt" gesetzt), wird die Datei nicht gelöscht sondern stattdessen "*WRPROT*" angezeigt. Dann wird nur der Dateieintrag im Index gelöscht und das Attribut "Versteckt" in der Datei gesetzt. Beim nächsten Einstecken der SD-Card wird die Datei nicht mehr in den Index aufgenommen. Somit werden Dateien nur deaktiviert und nicht gelöscht.

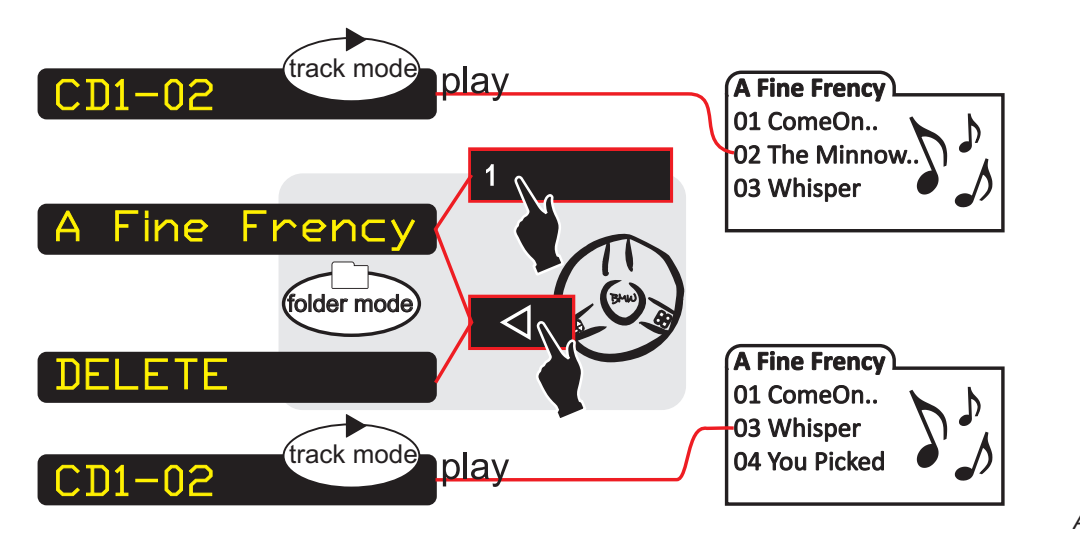

*Abb. 8*

### **4.3 Wiedergabe mit Playlisten**

#### **Playlistendateien**

Um bestimmte Sequenzen von Tracks abzuspielen, werden einfache M3U-Playlisten verwendet. Eine Playliste muss die Dateiendung \*.M3U besitzen, wie bei Abbildung 3 dargestellt, damit sie gelesen wird. Bei einer m3u Playliste handelt es sich um eine Textdatei die mit jedem beliebigen Texteditor geladen und angepasst werden kann.

Playlisten müssen sich immer in den Hauptordnern befinden. Es dürfen beliebig viele Playlisten verwendet werden.

Da der CP600BMW nur mit dem 8.3-Dateisystem arbeitet ist es wichtig, das für die Playlists nur Dateien verwendet werden die mit dem 8.3-Dateisystem gespeichert sind (maximal 8 Zeichen vor dem Punkt und als Dateiendung maximal 3 Zeichen). Das gleiche gilt auch für die Ordnernamen, die Ordnerbezeichnung darf auch nur maximal 8 Zeichen lang sein.

In einer Playliste befinden sich nur die Titel-/ Trackpfade, die durch einen Zeilenumbruch getrennt sind. Die Pfadangabe kann absolut oder relativ erfolgen. Ein relativer Pfad bezieht sich auf die Position der Playliste.

Ein absoluter Pfad beginnt deshalb immer mit einem "/". Unterordner werden mit weiteren "/" getrennt. Z.B.

/2ROCK/TRACK1.MP3 oder /2ROCK/ALBUM1/TRACK2.MP3

Statt "/" kann auch " $\Upsilon$  verwendet werden. Ein Pfad, der ohne "/" beginnt ist ein relativer Pfad und bezieht sich auf die Position der entsprechenden Playlistendatei. Wenn die Tracks im selben Ordner liegen wie die Playlist ergibt sich folgender Eintrag. TRACK3.MP3

Es ist wichtig, das nur einfache m3u Playlisten erstellt werden, erweiterte Playlisten mit Titelangabe usw. werden nicht interpretiert.

Viele Audiotools erstellen nur erweiterte m3u Playlisten und müssen von Hand nachgearbeitet werden.

### **Playlistmodus**

Sind keine Audio- Dateien sondern nur Playlisten im Hauptordner, wird automatisch, oder manuell durch langes Drücken der CD Taste, der Playlistenmode aktiviert und angezeigt. Audiodateien können dabei beliebig auf der Karte verteilt sein. Kurz Tippen der CD-Taste springt zur nächsten Playliste.

Sind keine Audiodateien im Hauptordner, sondern nur Playlistdateien, erfolgt die Wiedergabe im Playlistmodus.

Befinden sich im Hauptordner sowohl Audiodateien als auch Playlistendateien, kann der Modus durch ein langes Drücken der CD-Taste umgeschaltet werden. Dabei wird zwischen Playlist- und Titelmodus und dem jeweiligen ersten Titel hin- und her geschaltet. Im Playlistmodus ist das Verhalten nach dem Ablau-

 $\lhd$ fen des letzten Titels einer Playlist und der Taste gleich. Nach dem letzen Track wird der erste Track der nächsten Playlist im Hauptordner gestartet. In der letzten Playliste (oder wenn nur eine vorhanden) ist wird der erste Track von der ersten Playliste vom aktuellen Hauptordner gestartet.

#### **Playlistensprung**

Durch erstmaliges drücken der CD-Taste wird der Name der aktuellen Playliste angezeigt. Wiederholtes drücken der CD-Taste blättert die vorhandenen Playlisten von oben nach unten durch.

Nach dem abspielen der letzten Playliste wird wieder die erste Playliste des aktuellen Hauptordners gestartet.

### **Aktueller Playlistname**

Der aktuelle Playlistname wird beim Starten oder dem Wechseln einer Playlist oder durch drücken der CD-Taste angezeigt.

# Deutsch

# **4.4 Displayanzeige**

ID3-Tags wie "Interpret", "Album", "Songtitel" und "Tracknummer" aus MP3 Dateien können soweit möglich, selektiv angezeigt werden.

Die Art der Darstellung und die Position der angezeigten ID3-Tags kommt auf die vorhandene Hardware und die Konfiguration in der CP600.ini an.

### WARNUNG

Die Anzeige von ID3-Tags insbesondere im IKE können beim Fahren ablenken. Achten Sie stets auf die Verkehrslage und lassen Sie sich nicht von dem Gerät ablenken.

### **Darstellung von ID3-Tags**

ID3- Tag Anzeigeinformationen können für verschiedene Anzeigen in der Datei CP600.ini gesetzt werden (siehe 5.1 Setzen der Systemparameter), dafür sind folgende Einträge zuständig:

- TAG\_TF Radio Titelfeld Tags Interpret, Album und Songtitel werden nacheinander im Wechsel soweit vorhanden angezeigt. Danach wechselt die Anzeige wieder zu CD mit Titelnummer (siehe Abb. 9,10,12).
- TAG\_IKE IKE Tacho Instrumentenkombination Tags Interpret, Album und Songtitel werden nacheinander im Wechsel soweit vorhanden angezeigt. Danach wechselt die Anzeige wieder zu CD mit Titelnummer (siehe Abb.11).
- TAG\_MID Radio Multi Info Display Tags Interpret, Album und Songtitel werden nacheinander im Wechsel soweit vorhanden angezeigt. Die Anzeige des letzten ID3-Tags bleibt im Display stehen (siehe Abb. 10).
- TAG\_INDEX NAVI / Boardmonitor im Indexfeld Zeile 1  $\rightarrow$  Titel, Zeile 2  $\rightarrow$  Album, Zeile 3  $\rightarrow$  Interpret, Zeile 4  $\rightarrow$  Tracknummer oder CD-Hauptordner Nr. mit Namen Die ID-Tag Anzeige bleibt im INDEX Feld stehen. Sobald das Navigationsrad gedreht wird springt die Anzeige um auf die CD-Liste (siehe Abb. 12).
- TAG-FMID Rear Multi-Info-Display (Display im Fond als Sonderausstattung bei einigen Modellen)

Tags Interpret, Album und Songtitel werden nacheinander im Wechsel soweit vorhanden angezeigt. Die Anzeige des letzten ID3-Tags bleibt im Display stehen.

Mit dem TAG\_TF werden zusätzlich zur Standard Anzeige (Ordner, Titelnummer) noch die ID3-Tags wie (Artist, Album, Titel) im Titelfeld des Radios angezeigt (bei BMW Business Radios).

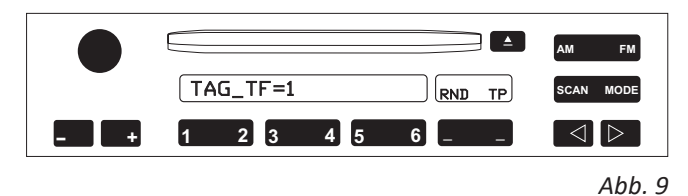

Der TAG\_MID ist zuständig für die Anzeige im Mittelfeld des Radios (bei BMW Professional Radios).

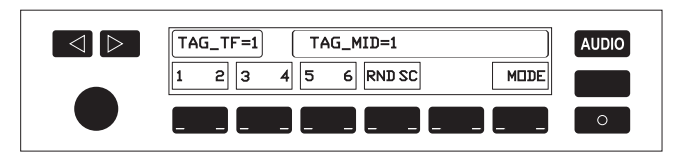

*Abb. 10*

Der TAG\_IKE bewirkt, das die Instrumentenkombination verwendet wird für die Anzeige des ID3-Tags.

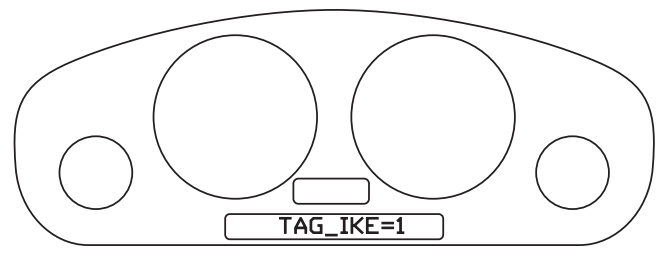

*Abb. 11*

Der NAVI / Boardmonitor wird mit TAG-TF für die obere große Zeile und TAG-INDEX für den Listenbereich angesteuert. Wenn in den Systemparametern CDLIST=1 eingestellt ist wird die CD-Liste mit den eingestellten FOLDER Bezeichnungen und sonst mit dem Ordnername angezeigt.

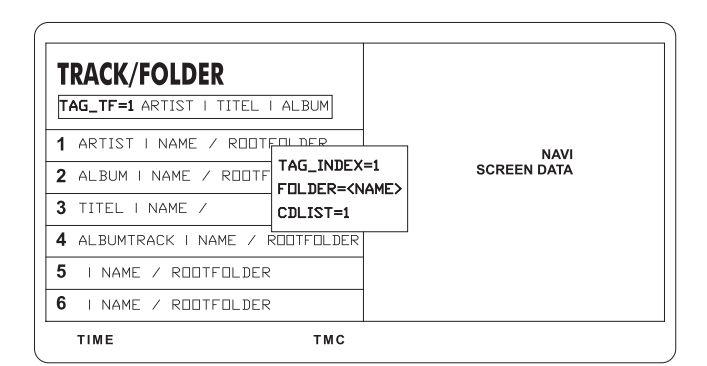

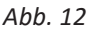

11

 $\overline{\Omega}$  Alle Einstellungen für die Anzeige der ID3-Tags wird als Systemparameter in der CP600.ini gesetzt. Siehe auch Aufbau der CP600.ini unter Punkt 5.

Durch die Anzeige der ID3 Tags könnten Sie während dem Fahren abgelenkt werden. Beachten Sie zu Ihrer eigenen Sicherheit die unter Punkt 4.1 (Unfallgefahr) aufgeführten Sicherheitshinweise.

### **Dreistellige Trackanzeige**

Bei der Anzeige der CD mit Titelnummer > (CD2-01) werden Standardmäßig von BMW nur Titel 1 – 99 angezeigt.

Bei mehr als 99 Titel wird die Titelnummer automatisch (soweit möglich), vom CP600BMW mit drei Stellen angezeigt.

Bei diversen älteren Radiosystemen wird diese Darstellung nicht unterstützt und es werden Tracks über 99 mit 99 angezeigt.

Wenn die Tracknummer über 999 geht, wird als erstes Zeichen als Buchstabe A – Z angezeigt. Die größte Titelnummer ist somit die Z99 was der dezimalen Zahl 3599 entspricht.

### **4.5 Setzen der Systemparameter**

Mit der CP600.ini (im Hauptordner der SD-Card) können optionale Einstellungen gesetzt werden. Das ist/wird wichtig für das optimale Zusammenspiel mit Ihrer Hardware (Audio/Navi/Telekommunikation/ Bordrechner).

Weiterhin kann die Darstellung der ID3-Tags angepasst werden.

Sobald das Gerät eine CP600.ini auf der Karte findet wird diese ausgelesen und die Parameter übernommen.

Nachfolgend sind die Systemparameter aufgelistet und die jeweiligen einzustellenden Werte erklärt. Kopieren Sie bitte eine CP600.ini auf Ihre SD-Karte

(auf unserer Homepage finden Sie eine vorgefertigte Datei) und lassen Sie alle Parameter in der Datei bestehen.

Ändern Sie nur die Parameter die Sie benötigen und lassen alle anderen in Ihrem Defaultwert stehen.

Erweiterte Funktionen werden von diversen Steuergeräten nicht unterstützt und es kann zu Instabilitäten führen. Sollte dies der Fall sein muß der Basicmode=1 gesetzt werden.

 $\overline{\textbf{2}}$  Die Datei kann mit jedem beliebigen Texteditor geladen und angepasst werden. Der Zeichensatz muss LATIN-0 sein. Zwischen Parameter und Wert darf kein Leerzeichen stehen (z.B. TAG\_TF=1).

### **Kompatibilität**

#### **[Emulation Wechsler] { 0 | 1 } -default=0**

*BASICMODE=0*

- 0 = die erweiterten Möglichkeiten des CP600BMW werden genutzt
- 1 = Emulation wie Original Wechsler, die erweiterten Möglichkeiten des CP600BMW sind deaktiviert

#### **[Einblendungen in das Titelfeld] { 0 | 1 } -default=0**

*DISABLE\_TF=0* 0 = nicht aktiviert, Einblendungen in den Bereich Titelfeld finden statt 1 = aktiviert, keine Einblendungen (nur bei Kompatibilitätsproblemen)

#### **[Aufbereitung der Systemtelegramme für bestimmte Radios/Navis] { 0 | BM24 | Z4NB } -default=0** *RADIO=0*

*RADIO=BM24 RADIO=Z4NB (für Navigation Business Radios)*

#### **[Aufbereitung der Telegramme Tastendruck/Ordnersprung für bestimmte Radios/Navis] { 0 | 1 | 2 } -default=0**

Wir benutzen für den Sprung in Unterordner den doppelten Tastendruck auf die entsprechende Stationstaste. Es gibt allerdings Radios, die dies als 'CD-Wechselanforderung' nur einmal senden, auch wenn die Taste erneut gedrückt wurde. Um den Sprung in Unterordner dennoch zu ermöglichen probieren Sie zuerst den Wert {1} und danach den Wert {2}:

*BASICJUMP=0*

0 = Keine Bearbeitung

1 = Einfacher Workaround

Dieser Modus wird für Radios verwendet, die nach mehrmaligem Druck auf die CD-Taste kein erneutes Telegramm senden.

Es wird zunächst kurz ein anderes Zeichen angezeigt, nach einem Trackwechsel wird die Nummer des Hauptordners und die Tracknummer erneut angezeigt.

#### 2 = Erweiterter Workaround

Für Radios, die erst beim zweiten Tastendruck ein Telegramm senden.

In diesem Modus wird nach einem CD-Tastendruck nicht zuerst der Ordnername angezeigt, sondern sofort der Ordnersprung durchgeführt.

Außerdem gibt es nach dem Ordnersprung eine Verzögerung von 1 Sekunde, bis der neue ID3-Tag angezeigt wird.

Nach einem Ordner- oder Trackwechsel wird nicht unmittelbar der Hauptordner und die Tracknummer gesendet

(entgegen BASICJUMP=1), allerdings zeigt das Radio wieder die gleiche Disknummer an.

#### **Abschnitt Anzeige und ID3-Tags**

#### **[Anzeige der Ordnernamen] { 0 | 1 } -default=1**

*CDLIST=1*

0 = nicht aktiviert, Verhalten wie BMW Wechsler: Standardanzeige z.B. P1:CD1; P1:CD2 usw.

1 = aktiviert, Falls fähiges Display vorhanden, werden die individuellen Namen der Hauptordner angezeigt.

#### **[Benennung von Ordnernamen] FOLDER{n}={NAME} n=1,2,3,4,5,6} {Name} beliebiger Name, max. Länge: 22 Zeichen**

Anzeige von individuellen Hauptordnernamen, falls das Display dies ermöglicht *FOLDER1=Pop FOLDER2=Rock FOLDER3=Trance FOLDER4=Soundtracks FOLDER5=Compilations FOLDER6=Other*

#### **[ID3-Tag Anzeige im Titelfeld für Radios mit einer Zeile] { 0 | 1 } -default=1**

#### *TAG\_TF=0*

0 = nicht aktiviert/default

es werden nur Ordner und Titelnummern angezeigt

 $1 =$ aktiviert

ID3-Tags (Artist, Album, Title) werden einmal angezeigt, danach CD Nummer, falls keine ID3-Tags vorhanden sind wird der Ordnername angezeigt.

2 = aktiviert - Loop Mode (seit Firmware 1.0.5)

ID3-Tags (Artist, Album, Title) und CD Nummer werden in einer Endlos Schleife wiederholend angezeigt.

#### **[ID3-Tag Anzeige im MID] { 0 | 1 } -default=0**

*TAG\_MID=0*

0 = nicht aktiviert, keine Einblendungen

1 = aktiviert, (Artist, Album, Title) werden einmal angezeigt, danach CD Nummer

#### **[ID3-Tag Anzeige im Fond/MID] { 0 | 1 } -default=0**

*TAG\_FMID=0* 0 = nicht aktiviert, keine Einblendungen 1 = aktiviert, (Artist, Album, Title) werden einmal angezeigt, danach CD Nummer

#### **[ID3-Tag Anzeige in die Instrumentenkombination/Tacho] { 0 | 1 } -default=0**

*TAG\_IKE=0* 0 = nicht aktiviert, keine Einblendungen 1 = aktiviert, (Artist, Album, Title) werden einmal angezeigt, danach CD Nummer

#### **[ID3-Tag Anzeige in das NAVI Display] { 0 | 1 } -default=0**

*TAG\_INDEX=0* 0 = nicht aktiviert, keine Einblendungen 1 = aktiviert, (Artist, Album, Title) werden einmal angezeigt, danach CD Nummer

#### **[Anzahl der Zeichen für die Darstellung in LCD Displays 16:9] {nn} -default=23**

*INDEXTAG\_LIMIT=23*

eine Obergrenze von 29 Zeichen sollte nicht überschritten werden

### **Memofunktionen (seit Firmware 1.0.5)**

#### **[Ordnerübergreifender Zufallswiedergabe (RDM)] -default={}**

*RANDOM\_FOLDERS=1,2,3,4,5,6*

Um die Zufallswiedergabe nicht nur auf den aktuellen Hauptordner zu beschränken, können mehrere oder alle Hauptordner angewählt werden.

Es werden alle Ordner berücksichtigt, die mit "," (Semikolon) getrennt, aufgelistet sind.

Beispiel: Die Zufallswiedergabe soll sich aus den Hauptordnern 1,3 und 4 bedienen: RANDOM\_FOLDERS=1,3,4

#### **[Ordnerübergreifende Speicherung der Abspielposition] -default={}**

*TRACK\_POSITIONS=1,2,3,4,5,6*

Die letzte Wiedergabeposition wird für jeden angegebenen Hauptordner gespeichert. Es werden alle Ordner berücksichtigt, die mit "," (Semikolon) getrennt, aufgelistet sind.

#### **Datenaufzeichnung**

#### **[Datenaufzeichnung] { 0| 1 | 2 } -default=1**

*SDLOG=1*

- 0 = Keine Datenaufzeichnung
- 1 = Es werden nur jeweils Start, Versionsdaten und massive Fehler aufgezeichnet und in der Datei LOGFILE.TXT gespeichert.
- 2 = Es werden erweiterte Protokolldaten aufgezeichnet und in der Datei LOGFILE.TXT gespeichert.

! Bitte beachten:

Die zusätzlichen Schreibanforderungen können bei langsamen SD-Karten oder hohem Datenaufkommen die Audiowiedergabe beeinträchtigen.

! Bitte beachten:

Um die zuletzt erzeugten Daten aufzuzeichnen, muss die SD-Card ganz langsam die ersten 3 Milimeter herausgezogen werden oder die Tastenkombination am Bedienteil [1] - [2] - [1] gedrückt werden.

# **4.6 Betriebszustand**

Die Status LED (1) zeigt den Betriebszustand des CP600BMW an.

Die LED kann die Farben Rot, Grün und Gelb annehmen. Nachfolgend eine Übersicht des Zustandes des CP600BMW.

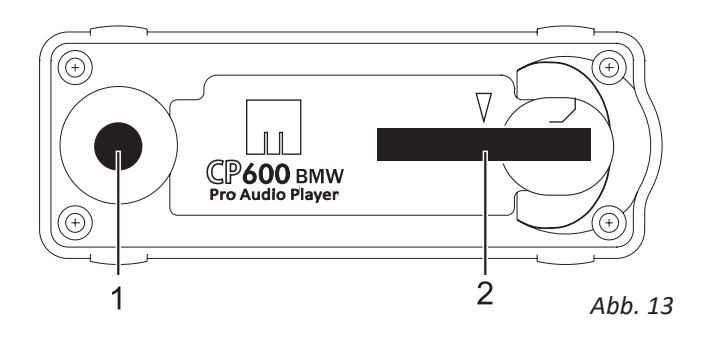

### **4.7 Power-Management**

Erkennt der CP600BMW keine I-Bus-Telegramme mehr, wird nach 15 Minuten der Sleepmode aktiviert. Bei Busverkehr (Datenfluss) ist der CP600BMW Blitzschnell wieder startbereit.

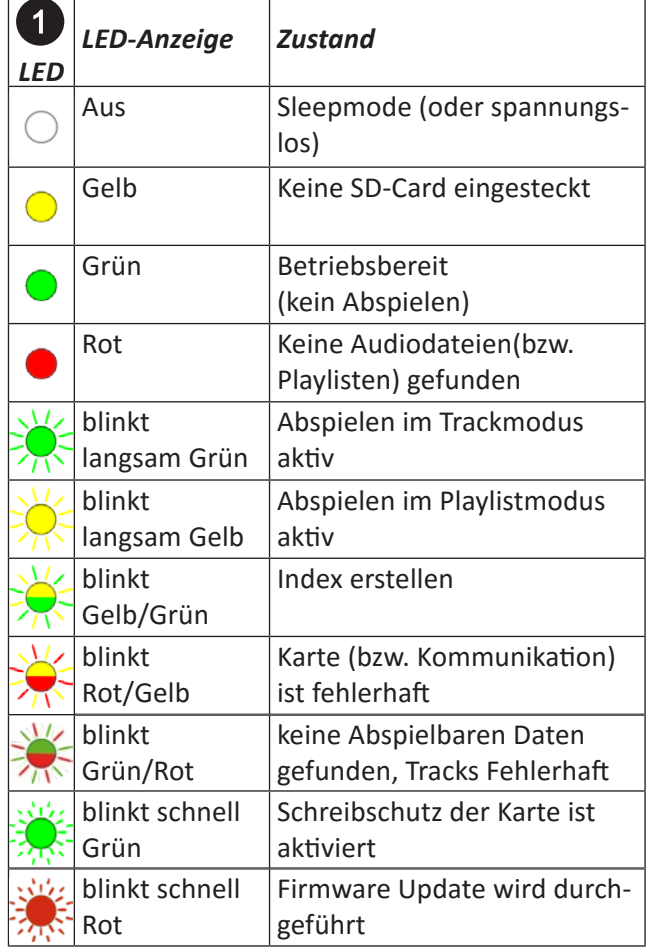

15

# **5. Firmwareupdate**

### **Firmwarestand feststellen**

Im CP600BMW arbeiten zwei verschiedene Controller die jeweils eine eigene Firmware verwenden.

Um festzustellen welchen Stand die installierte Firmware eines Gerätes hat, kann ein Debuglog (siehe 5.4.) erstellt werden. In der erstellten Textdatei LOG-FILE.TXT steht die Version der Firmware. z.B. "CP600 V1.0.xx" und die AVR/I-BUS Firmware "IBUS-STATUS: AVR-Firmware V1.xx".

Alternativ kann die aktuelle Firmware per Tastenkombination am Bedienteil mit [1] - [3] - [1] am Display angezeigt werden. Die AVR/I-BUS Firmware wird mit der Tastenkombination [1] - [4] - [1] am Display angezeigt.

Die Tastenkombination muss innerhalb von 2 Sek. gedrückt werden.

### **Firmwareupdate durchführen**

**1.** Für ein Firmwareupdate laden Sie sich bitte das Firmware von unserer Internetseite herunter.

**2.** Nennen Sie die Datei um in "update.bin"

**3.** Kopieren Sie die Datei auf die SD-Karte in die oberste Verzeichnisebene.

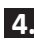

**4.** Karte in das Laufwerk (2) stecken

**5.** Den 3pol. Stecker (P) kurz abziehen und wieder einstecken.

Wahlweise kann ein Update auch nach dem Aufwachen aus dem Sleep Modus automatisch ausgeführt werden.

**6.** Den automatischen Update Zyklus führt der CP600BMW nach dem Aufwachen aus dem Sleepmode selbst aus. Während des Updates blinkt die LED schnell rot, dauer des Updates ca. 10 sek.

LED grün bedeutet das der Update Zyklus abgeschlossen und der CP600BMW wieder startbereit ist. Zur Kontrolle wird die Datei update.bin von der SD-Karte gelöscht.

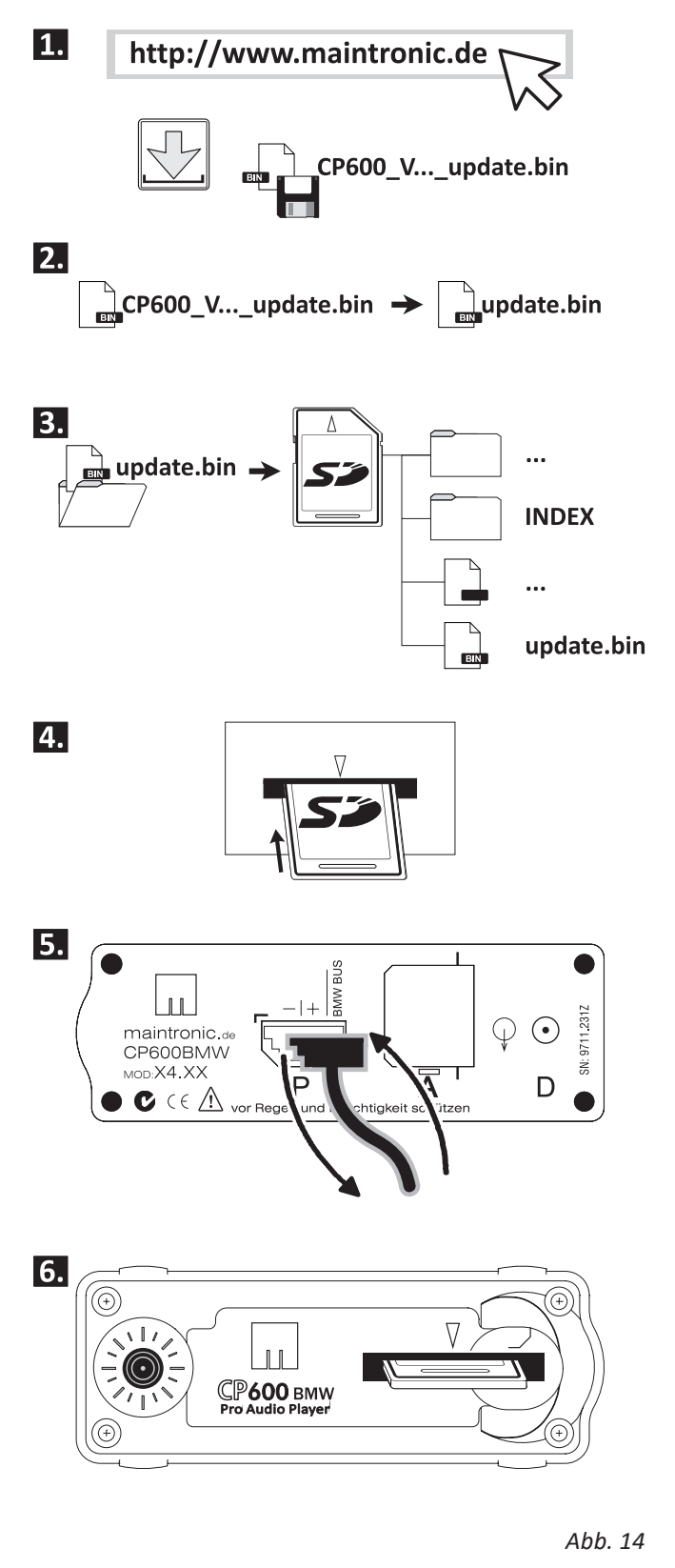

 Während des Updatevorgangs darf das Gerät nicht vom Netz getrennt werden.

### **AVR/I-BUS Update durchführen**

Die aktuell installierte Version steht wie die Firmwareversion in der LOGFILE.TXT.

Das Update für den AVR/I-BUS Controller funktioniert wie ein Firmwareupdate.

**1.** Laden Sie sich bitte das AVR/I-BUS Update von unserer Internetseite herunter.

2. Nennen Sie Datei um in "UPD\_IBUS.bin"

**3.** Kopieren Sie die Datei auf die SD-Karte in die oberste Verzeichnisebene.

Befolgen Sie nun die Schritte 4-6 genauso wie für ein Firmware Update Abb.14. (Bei einem I-BUS Update blinkt die LED gelb). Zur Kontrolle wird die Datei UPD\_IBUS.bin von der SD-Karte gelöscht.

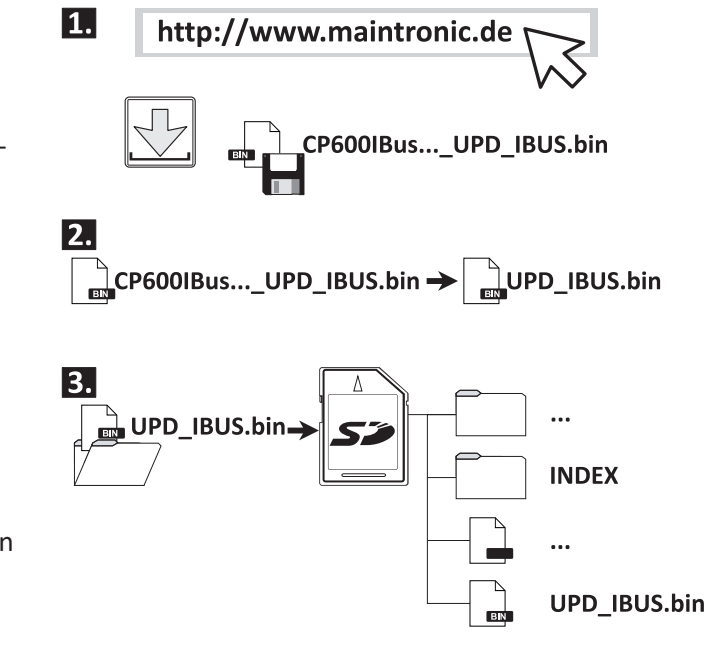

*Abb. 15*

### **6. Hilfe und Fehlerbehebung**

# **6.1 Debuglogging SDLOG=2**

Wenn eine Aufzeichnung der Bustelegramme erstellt werden soll muß der Parameter SDLOG=2 in der CP600.ini gesetzt werden (siehe 4.5). Die Telegramme werden in der Datei LOGFILE.TXT gespeichert.

 **Die Aufzeichnung sollte nur zur Fehlersuche oder für den Support erfolgen und nicht während eines normalen Betriebs. Durch das Mitprotokollieren kann die Kommunikation und die Audiowiedergabe beeinträchtigt werden.** 

 $\hat{U}$  Um die zuletzt erzeugten Daten aufzuzeichnen, kann auch die SD-Card ganz langsam die ersten 3 Milimeter herausgezogen werden oder die Tastenkombination am Bedienteil [1] - [2] - [1] gedrückt werden (die Tastenkombination innerhalb 2 Sek. drücken).

Als Standardeinstellung werden mit dem Parameter SDLOG=1 Systeminformationen und Fehler in der Datei LOGFILE.TXT gespeichert.

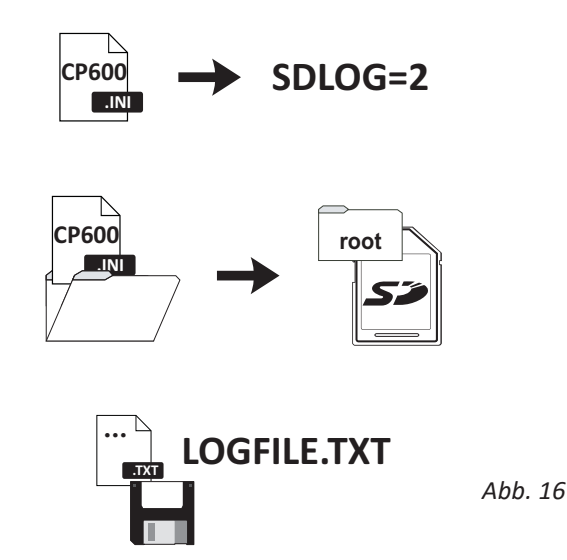

### **Zugriffsgeschwindigkeit SD-Karten**

Es gibt eine Vielzahl von MMC, SD oder SDHC Karten am Markt. Um eine optimale Funktion des CP600BMW zu erreichen wird Responsezeit der SD-Karten in der Logdatei protokolliert. Zu sehen als Eintrag "SD-Responsetime"

Wenn die Responsezeit über 2000 µs liegt kann es zu Aussetzern und einer ruckeligen Wiedergabe kommen, Bitte überprüfen Sie Ihre SD-Karte.

# **6.2 Troubleshooting**

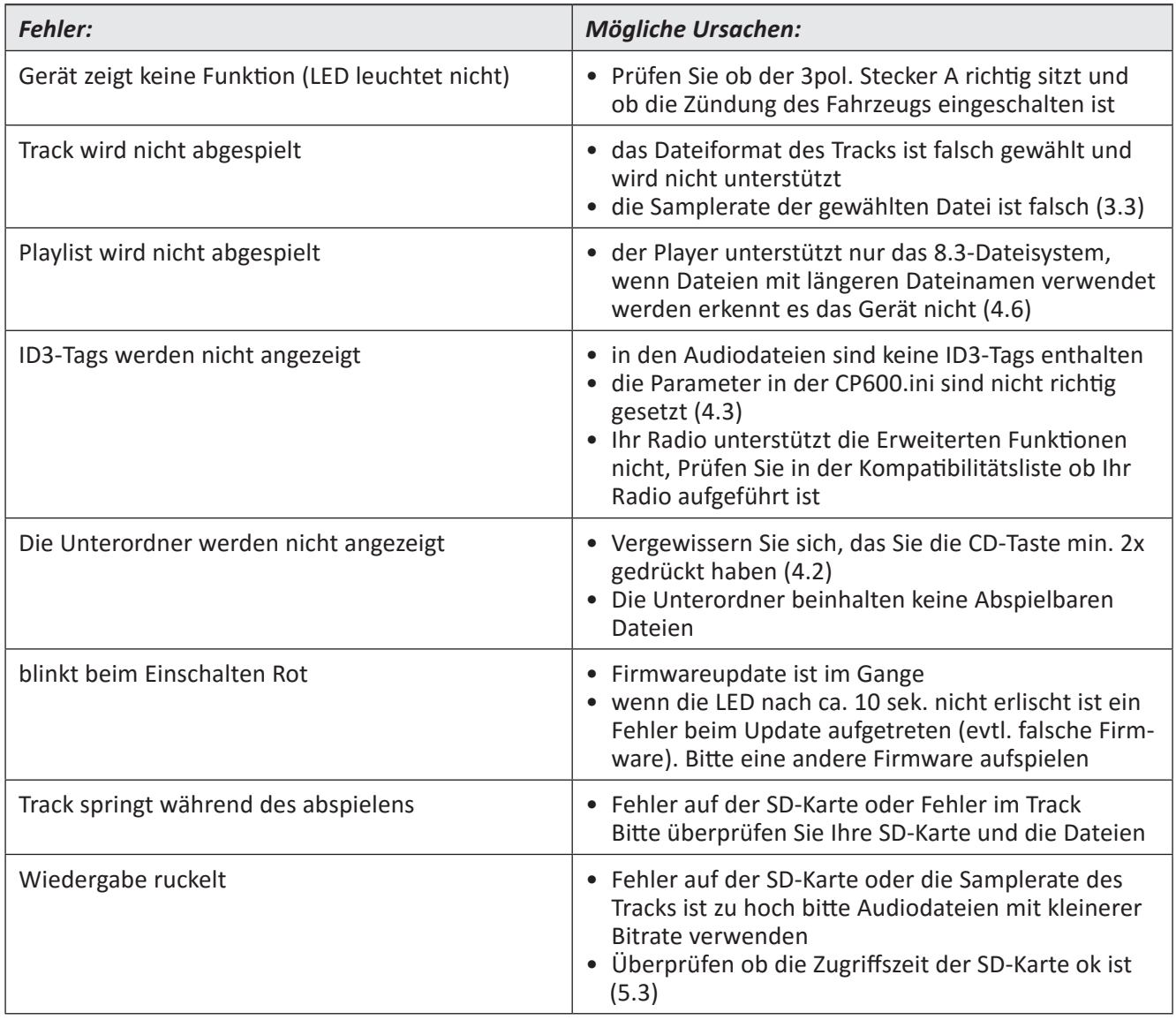

Eine FAQ-Liste sowie Hilfe und Support finden Sie im Internet auf unserer Homepage www.maintronic.de.

### **7. Technische Daten**

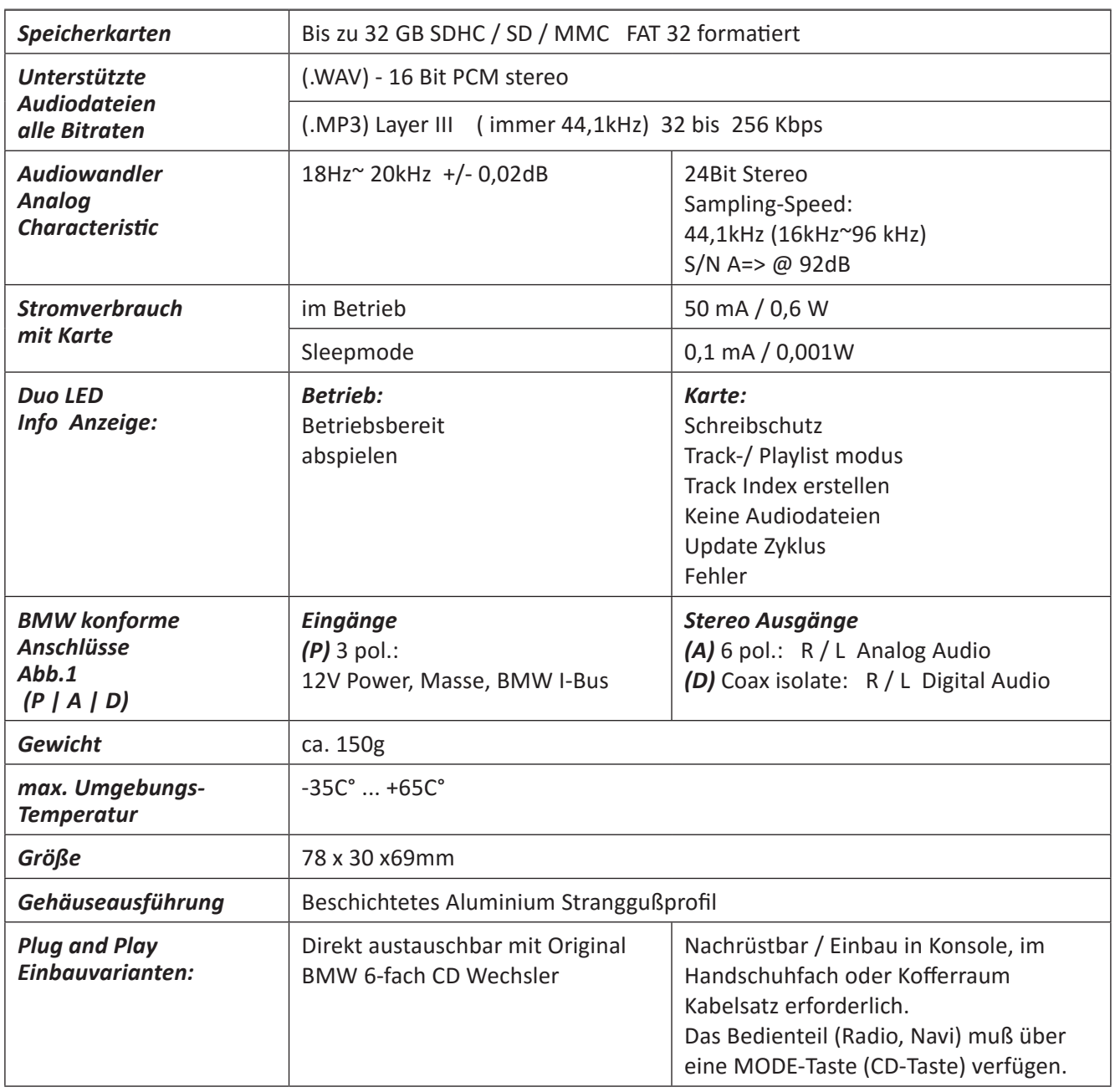

# **8. Beispiel Parametereinstellungen CP600.ini**

### **BMW Radios nach Modellen**

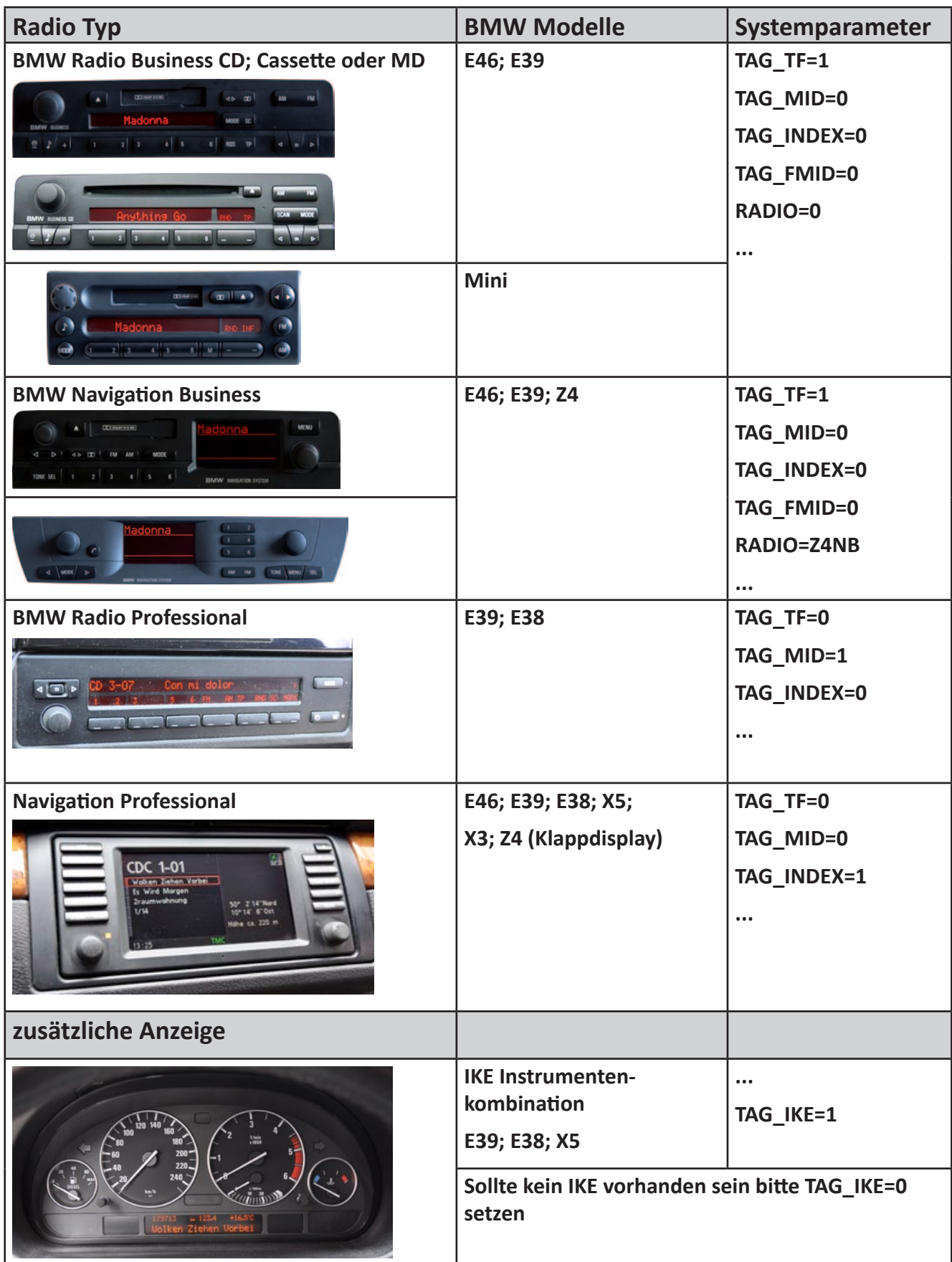

### **M** CP600BMW Pro Audio Player

**Einbau Schablone / mounting template** 

#### **Verwenden dieser Schablone**

Zum Einbau des CP600BMW hinter einer Blende mit einer Stärke von max. 4 mm. Als Zubehör gibt es ein Kit mit Plexiglas Platte und längeren Schrauben. Weitere Infos unter - www.maintronic.de

Bohren Sie die Löcher für die Schrauben sowie für LED mit 3 mm. Schneiden Sie den Schlitz für die SD-Card aus Ihrer

Blende oder Konsole aus

#### **Usage of these template**

For assembling the CP600BMW behind a faceplate with a max thickness of 4mm. As a accessorie is a kit available with longer screws and a plexiglass plate. Further Infos under - www.maintronic.de

Drill the holes for the screws and the LED with a 3 mm driller.

Cut the slot for the SD-Card out of your faceplate or console.

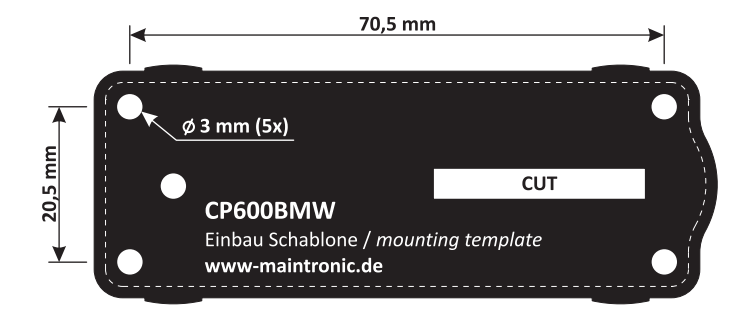

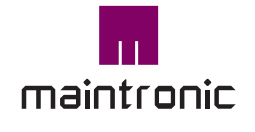

Carl-Zeiss-Str. 10-14 97424 Schweinfurt / Germany

Tel. +49(0)9721-7766 0 Fax. +49(0)9721-7766 18

www.maintronic.de info@maintronic.de

CP600BMW ist ein Produkt der MTC maintronic® GmbH Alle Rechte vorbehalten|www.maintronic.de

BMW und das BMW Logo ® sind Rechte und Eigentum der BMW AG in München / Deutschland

Die weiterhin in diesem Dokument genannten Warenzeichen und Markennamen sind Eigentum der jeweiligen Rechteinhaber.

© 2012 - MTC maintronic® GmbH behält sich das Recht vor, technische Änderungen und Produktverbesserungen jederzeit ohne vorherige Ankündigung vorzunehmen. Irrtum und Druckfehler vorbehalten.

Support und Downloads zu den Produkten finden Sie auf unserer Homepage unter: www.maintronic.de

Setzen Sie sich mit uns in Verbindung wenn Fragen zu Ihrem Gerät auftauchen. Sie erreichen unseren Support per e-Mail unter: support@maintronic.de

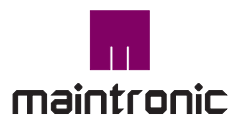

Carl-Zeiss-Str. 10-14 97424 Schweinfurt / Germany Tel. +49(0)9721-7766 0 Fax. +49(0)9721-7766 18 www.maintronic.de info@maintronic.de